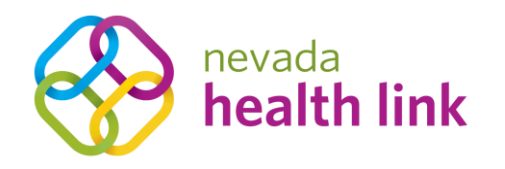

2310 S. Carson St., Suite 2 Carson City, NV 89701 p: 775.687.9939 f: 775.687.9932 NevadaHealthLink.com

September 4, 2019

Licensed brokers and agents who assisted consumers to effectuate Individual & Family coverage for Qualified Health Plans on HealthCare.gov for plan year 2019 were invited to complete Nevada Health Link certification by August 9, 2019 in order to ensure the migration of their book of business from HealthCare.gov to Nevada Health Link's new eligibility and enrollment platform. Brokers/Agents who did not complete their certification, or those who need to make additions to their migrated book of business, may use the following step-by-step instructions to repopulate their book of business.

1) Contact assisted consumer and explain the Nevada Health Link transition to a State Based Exchange. Suggested language:

*"Nevada has transitioned away from HealthCare.gov to a State Based Exchange -NevadaHealthLink.com - your information was migrated to the new system and I'm calling to assist you with claiming your account and designating me as your broker of record so that I can assist you with your Plan Year 2020 enrollment."* 

2) Explain to the consumer that they should have received an email (or letter, depending on their communication preferences) from Nevada Health Link on September 3<sup>rd</sup> or 4<sup>th</sup> that provides them with a unique activation code that will allow them to claim their account and designate you as their broker of record.

3) Walk the consumer through the account activation process by following the directions provided in the email – see instructions below:

## Dear \${primaryApplicantName},

Welcome to Nevada Health Link, Nevada's online exchange for Qualified Health and Dental Plans under the Affordable Care Act. We are currently in the process of transitioning away from HealthCare.gov and towards a fully operational state-based exchange platform, which will provide application, eligibility, and enrollment services for coverage beginning January, 2020 and beyond.

In order to support this transition HealthCare.gov has provided Nevada Health Link with your current application and enrollment information. This information has been used to create a new user account for you on the Nevada Health Link exchange platform. Please complete the following steps in order to claim your new user account:

- 1. Click here or go to {applicationUrl}
- 2. Enter your unique Access Code: {accessCode}
- 3. Answer the security questions to confirm your identity
- 4. Set up a username and password for your account
- 4) Direct consumers to *enroll.nevadahealthlink.com* to enter their access code and claim their account. If the consumer is unable to find the email/letter with their access code, or experiences any difficulty with claiming their account they can contact Nevada Health Link's Consumer Assistance Center at **1-800-547-2927**.
	- a. For security and privacy consumers will be required to provide the following information in order to successfully authenticate and gain access to their account before a Customer Service Representative (CSR) is able to provide them with their access code.
		- i. First Name
- ii. Last Name
- iii. Zip Code
- iv. Last 4 of SSN

Applicant must provide the full name as it appears on the application

5) Once a consumer has completed the steps to claim their account, they will be taken to a page that will allow them to designate a broker – see screenshot below:

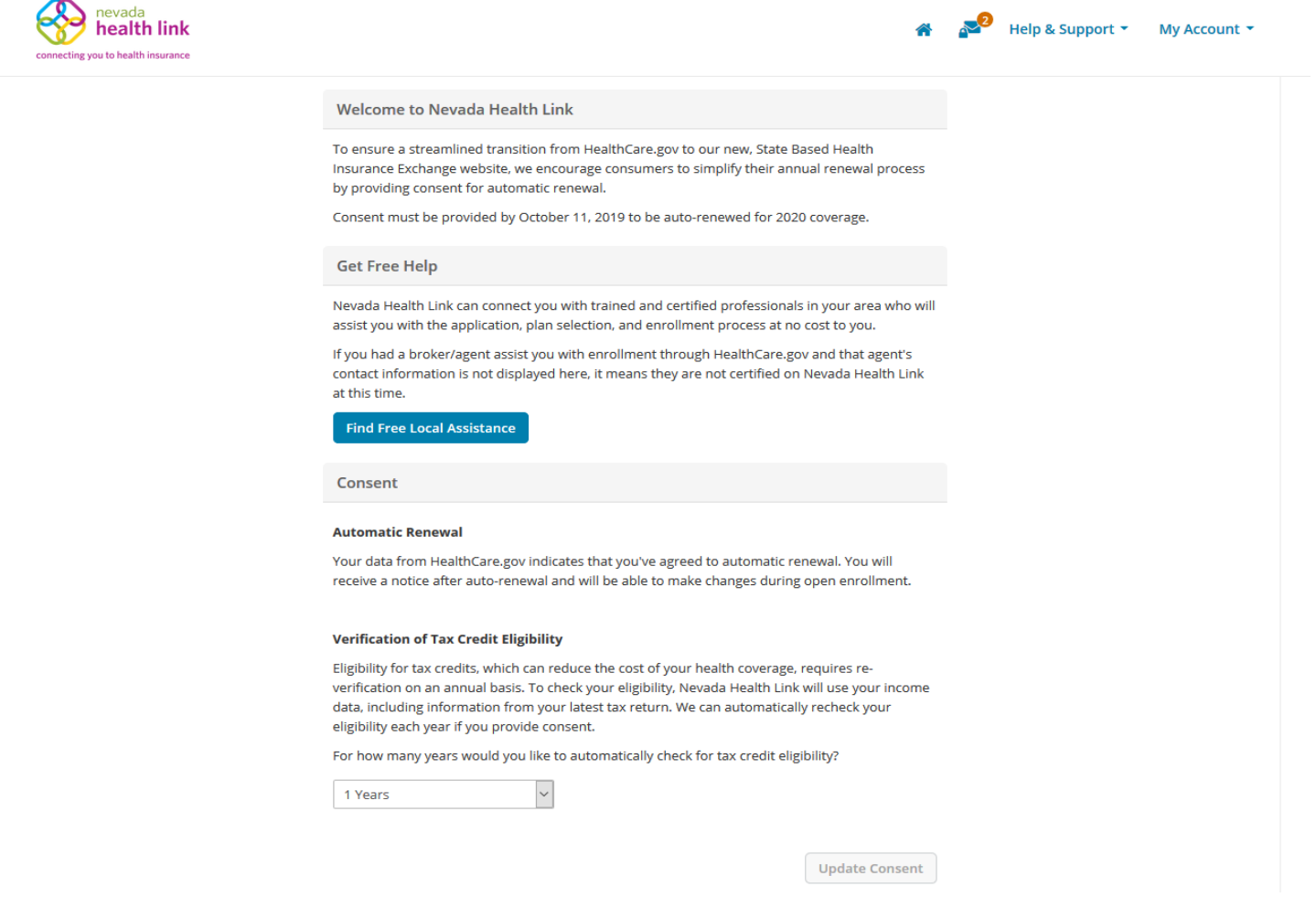

6) Direct the consumer to click on the "Find Free Local Assistance" button and the following screen will display:

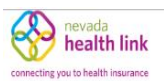

## **Find Local Assistance at No Cost to You**

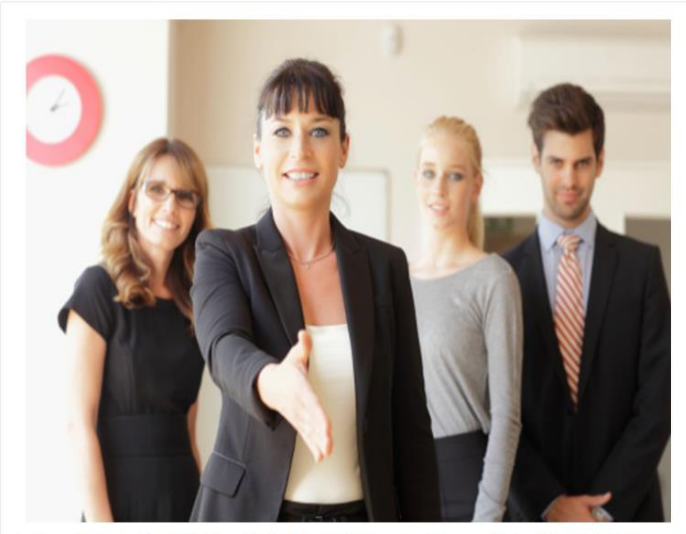

Agents and brokers are licensed by Nevada's Department of Insurance and have completed additional training to become certified with Nevada Health Link. Only an agent or broker can make specific recommendations about which plan you should buy. Note that some agents and brokers may only be able to sell plans from specific health insurance companies.

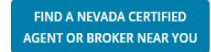

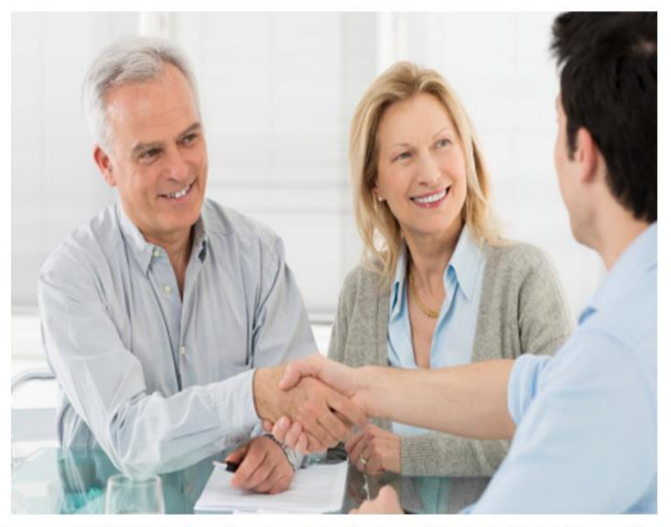

Nevada Health Link Certified Enrollment Counselors belong to Enrollment Entities, which include hospitals and not-forprofit organizations from around the state that have been trained by Nevada Health Link to help you understand what options are available to you and your family. They cannot make specific recommendations about which plan you should buy.

FIND A NEVADA CERTIFIED **ENROLLMENT COUNSELOR NEAR YOU**  7) Direct the consumer to click on the button to the left "Find A Nevada Certified Agent or Broker Near You" and the following screen will display:

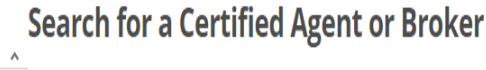

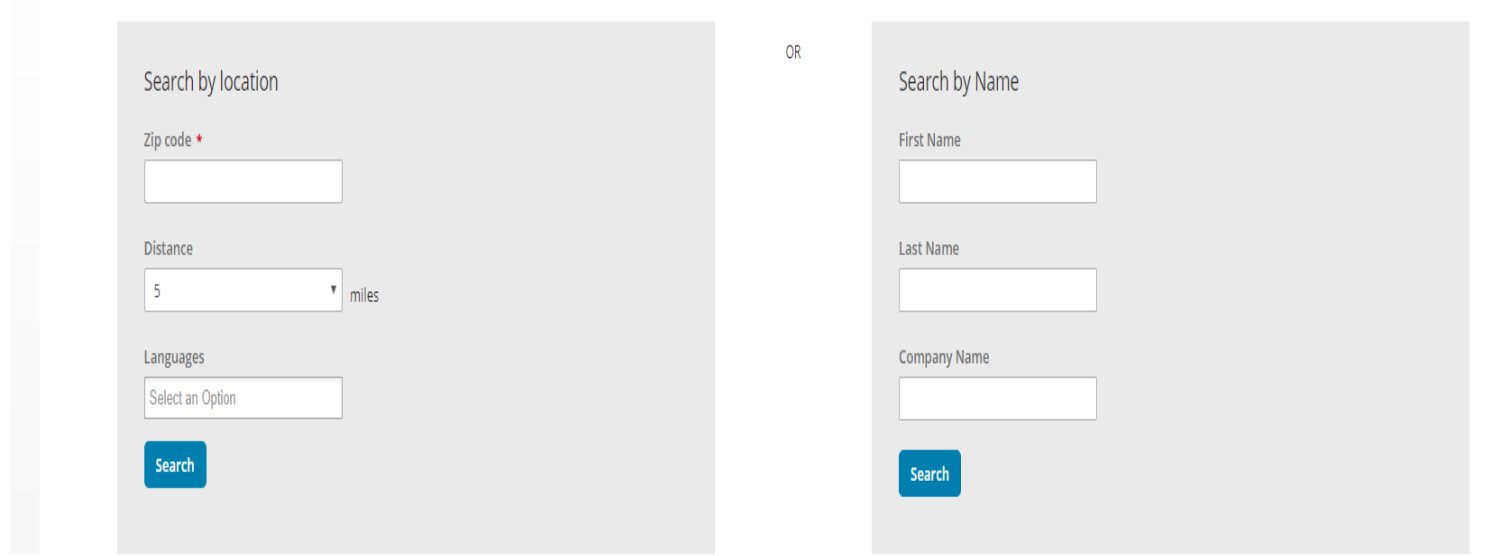

8) Direct the consumer to enter your first and last name in the appropriate boxes and press "search." The following screen will display with your business information if you have opted into displaying your business information during

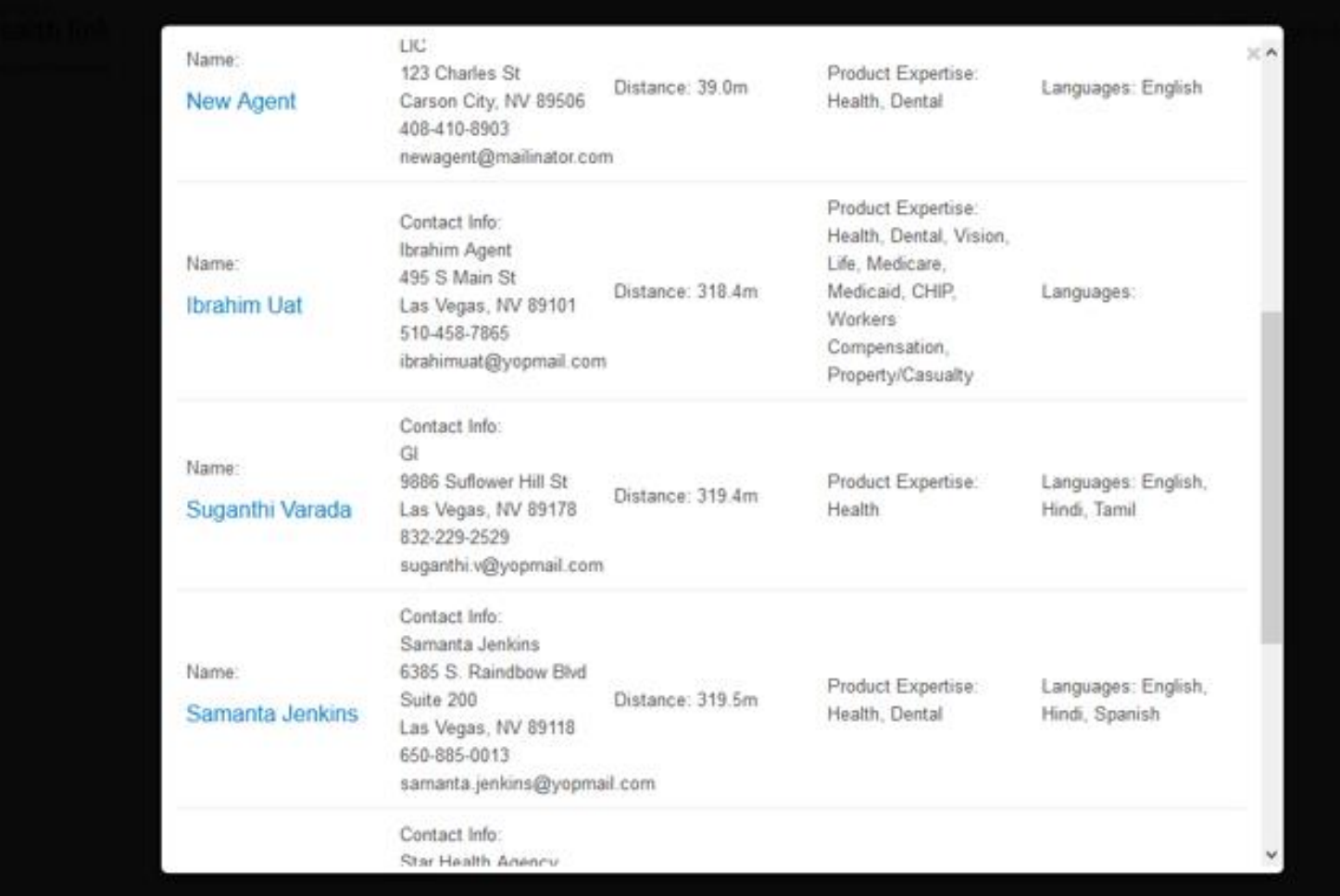

## account set-up by affirmatively checking the "Clients Served" box:

9) Direct the consumer to click on your name, and the following screen will display:

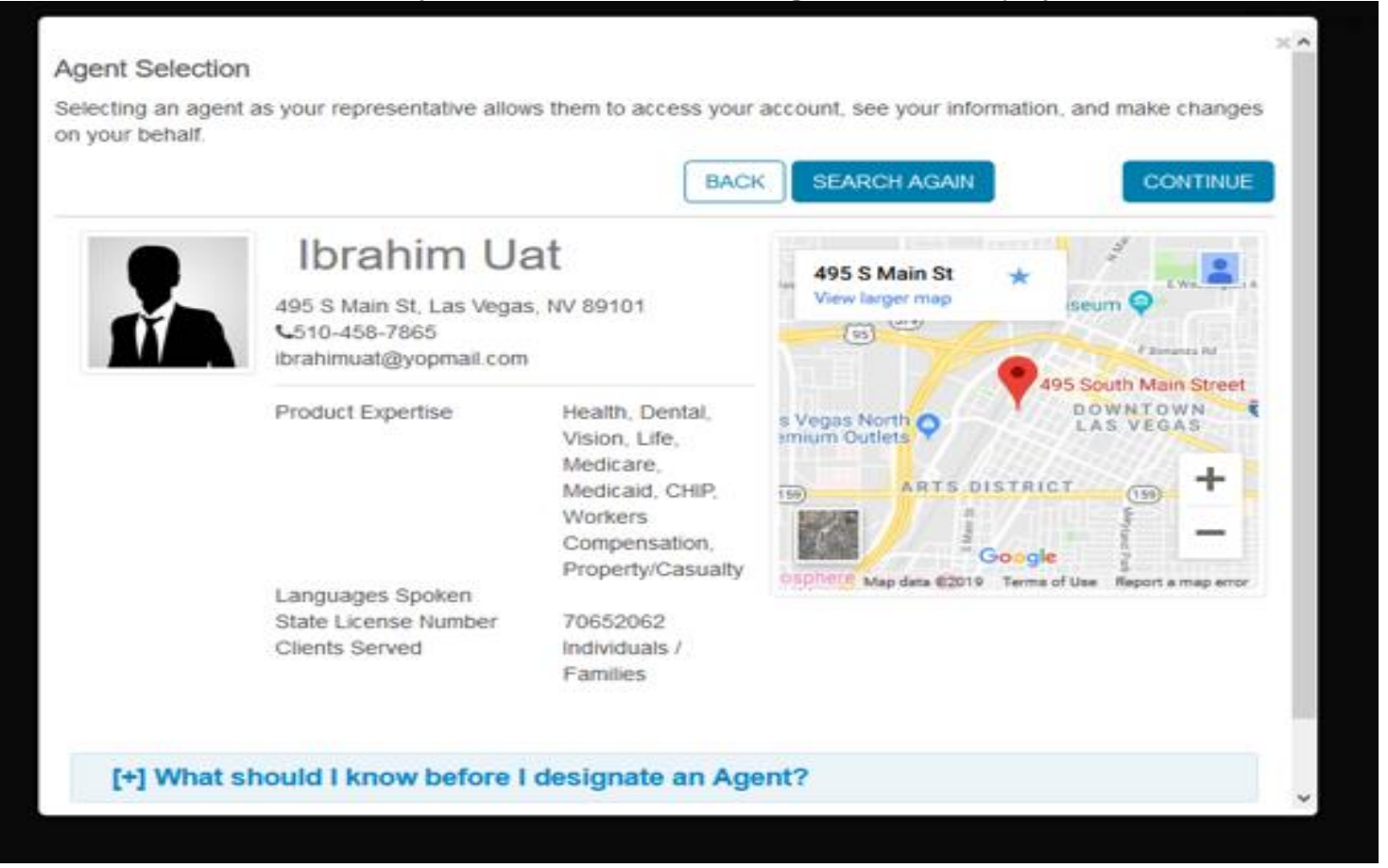

10) Direct the consumer to press "continue" and they will be taken to the following screen:

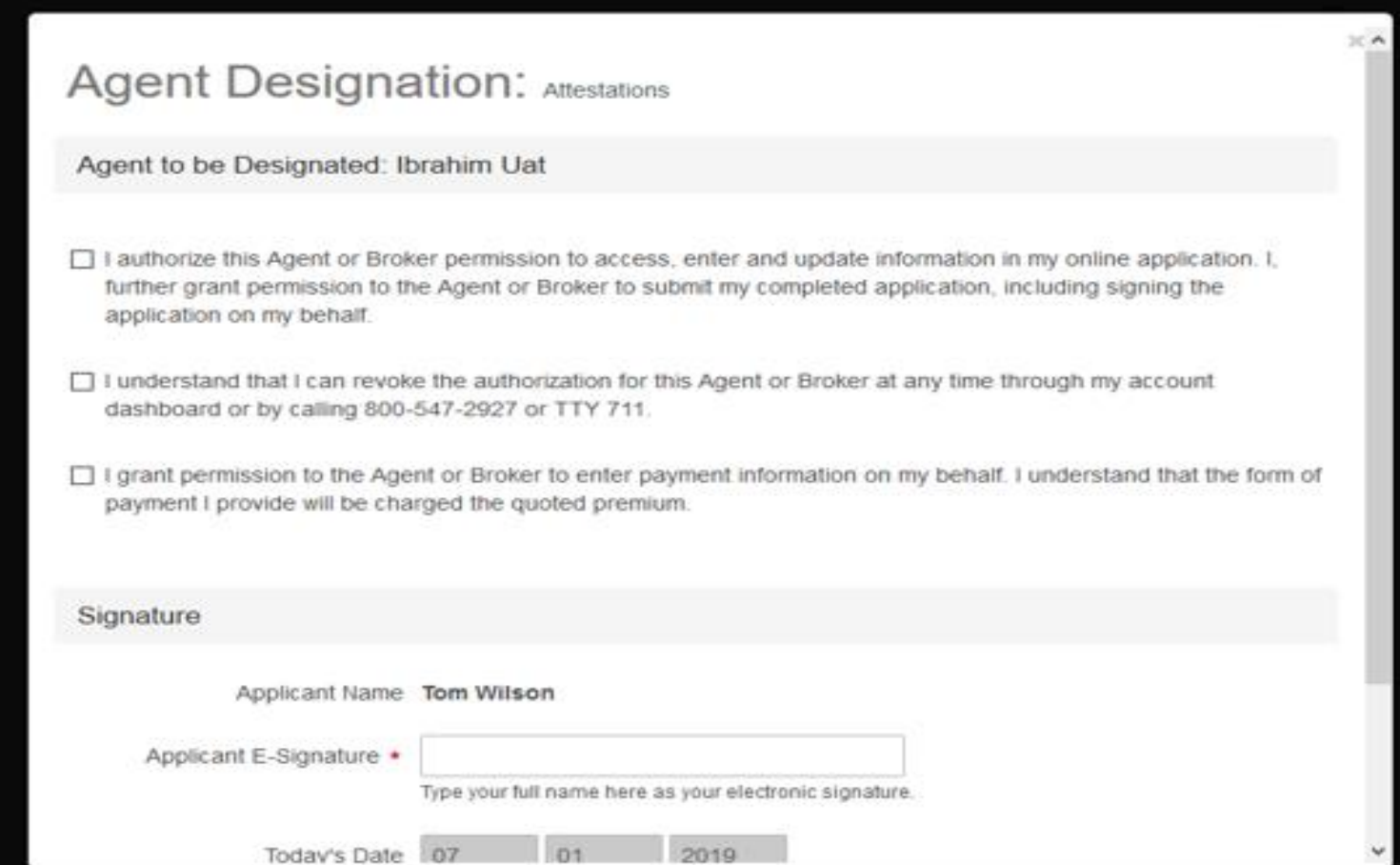

11) Direct the consumer to check the three boxes and enter their name into the "Applicant E-Signature" box and press

"Confirm"

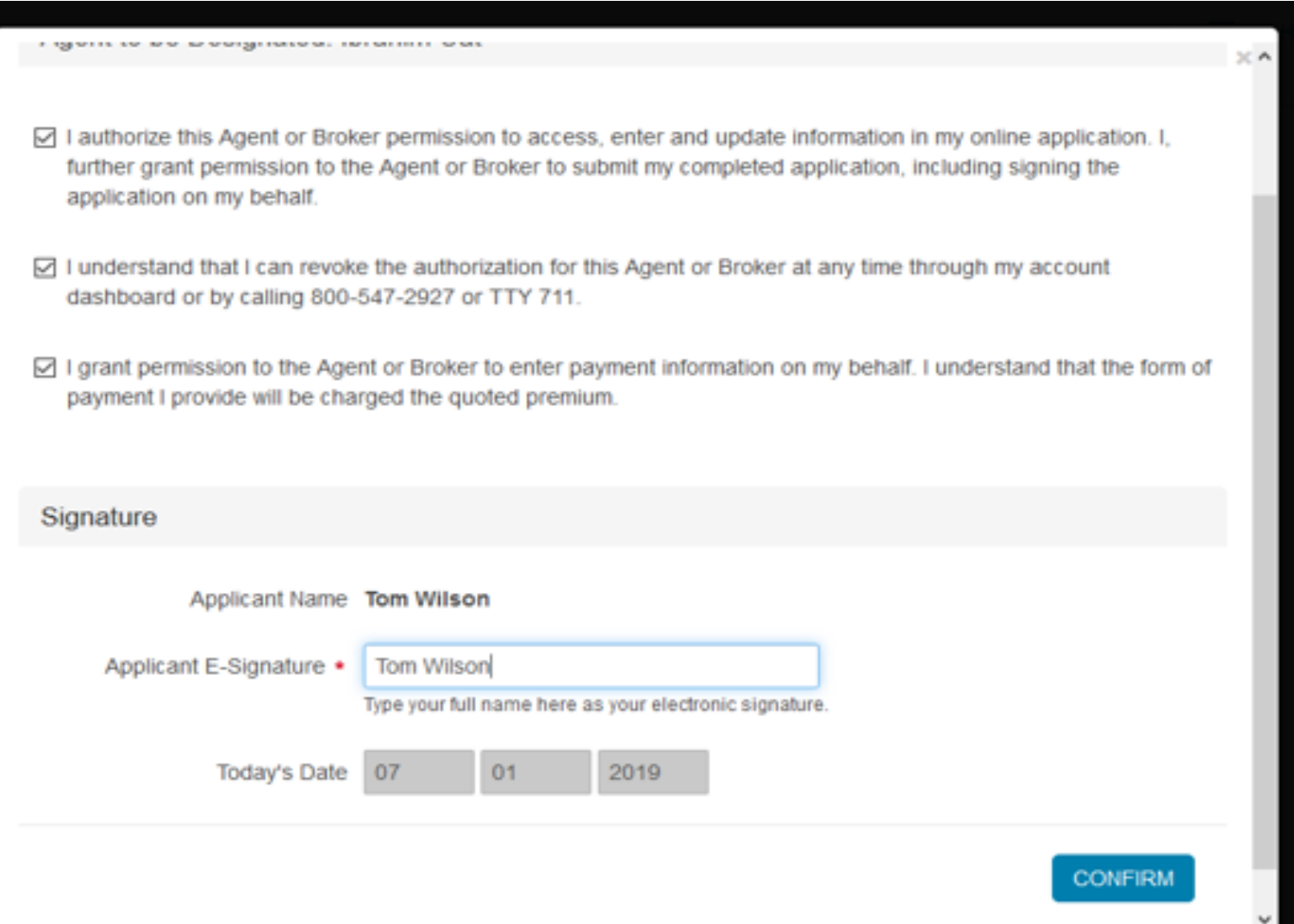

12) The following screen will appear indicating a successful designation:

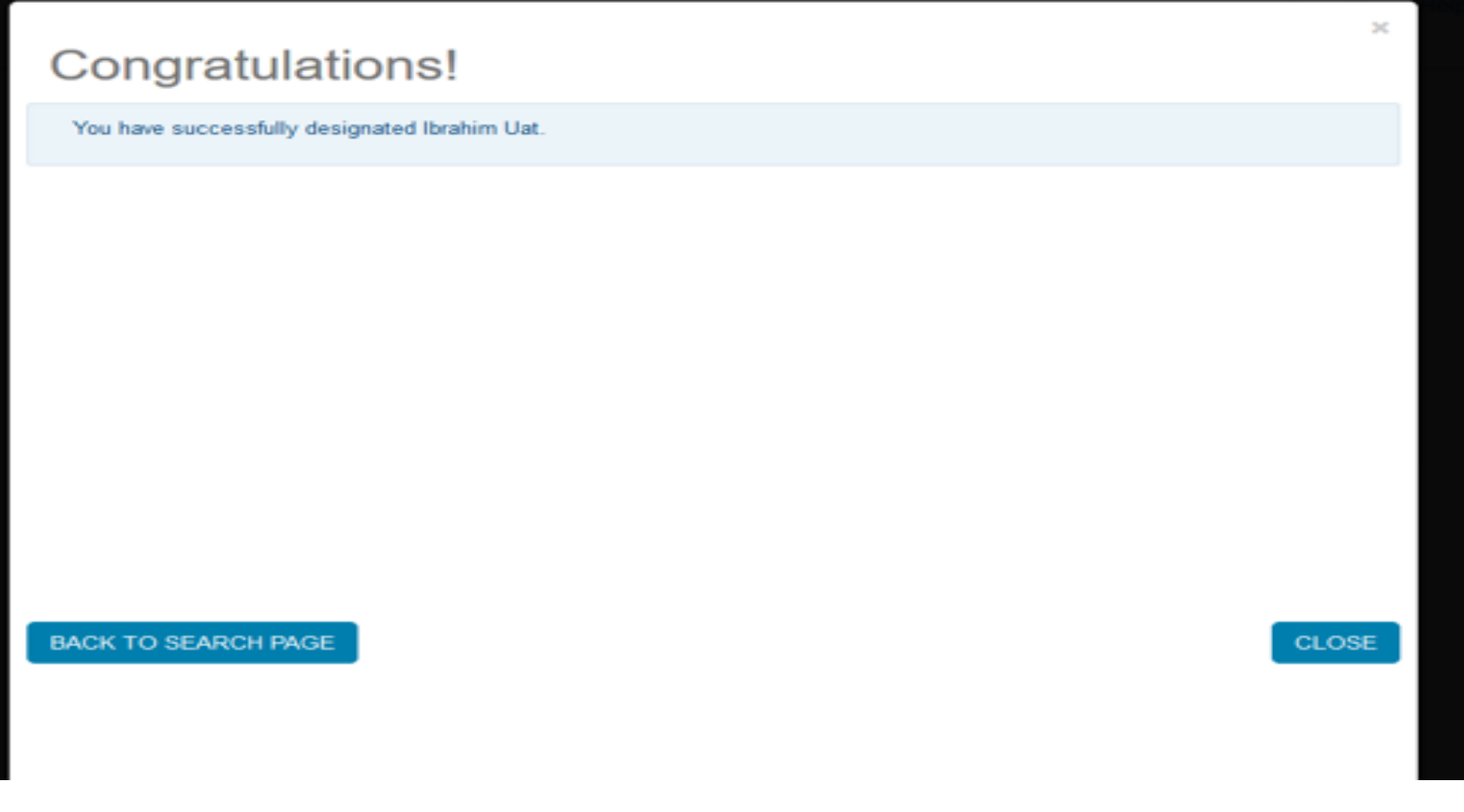

13) Once the consumer has successfully claimed their account and designated you as their broker/agent of record you will need to login to your Nevada Health Link account and click on the "Individuals" tab, click on "Pending Requests" will display:

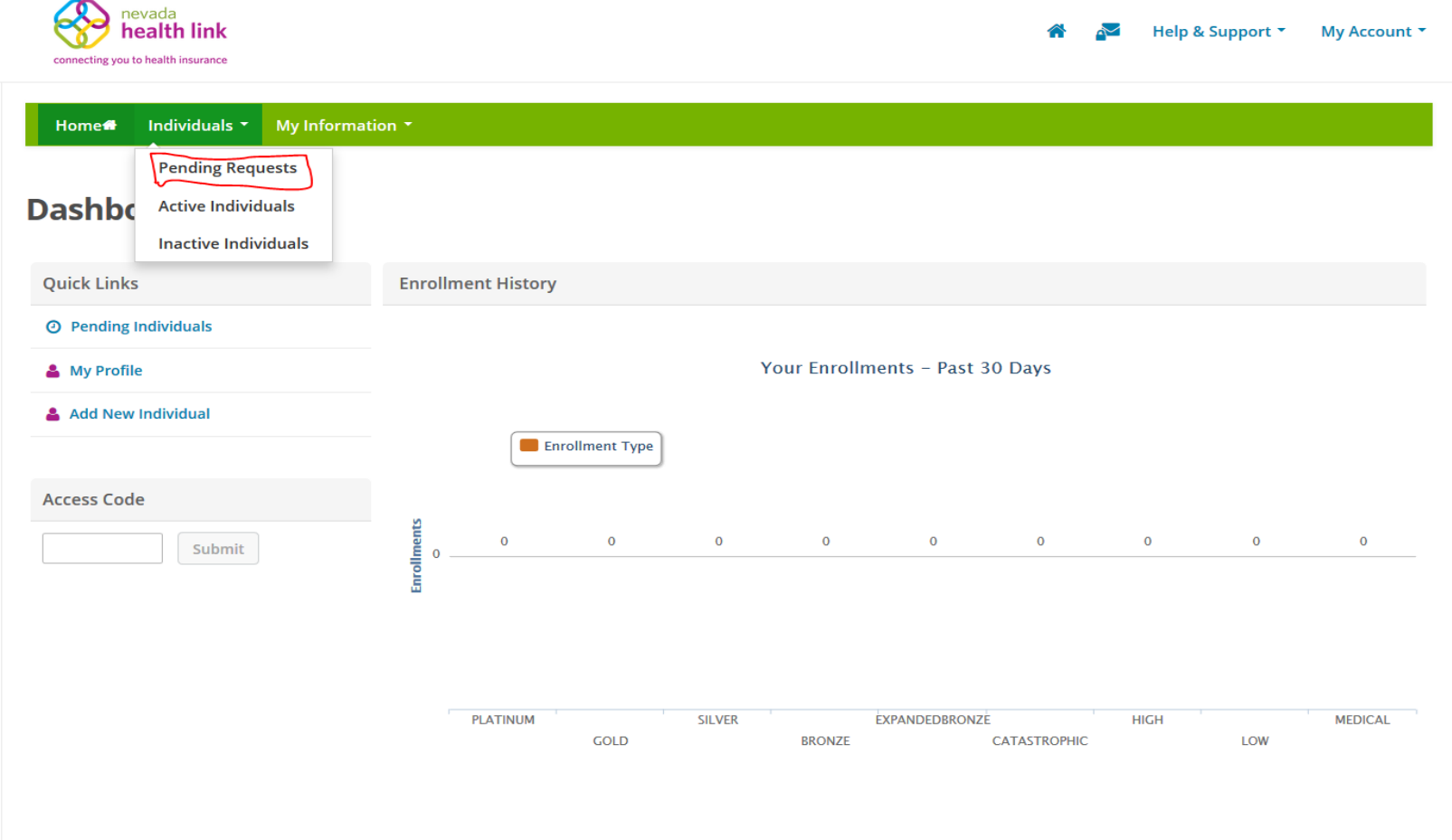

14) Click on the "Action" gear drop-down and click on "Accept."

![](_page_12_Picture_10.jpeg)

15) The consumer will move from pending request to the "Active Individuals" queue.

![](_page_13_Picture_10.jpeg)